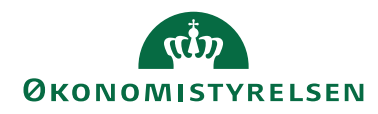

Side 1 af 21

 $\overline{a}$ 

# Navision Stat 11.1  $(SY/\emptyset SY/\emptyset KH)$

01.05.23

# Nyt i Navision Stat

Nedenstående beskriver den samlede mængde af funktionalitetsændringer mellem Navision Stat 11.0 og 11.1, frigivet over følgende builds $^{\rm 1:}$ 

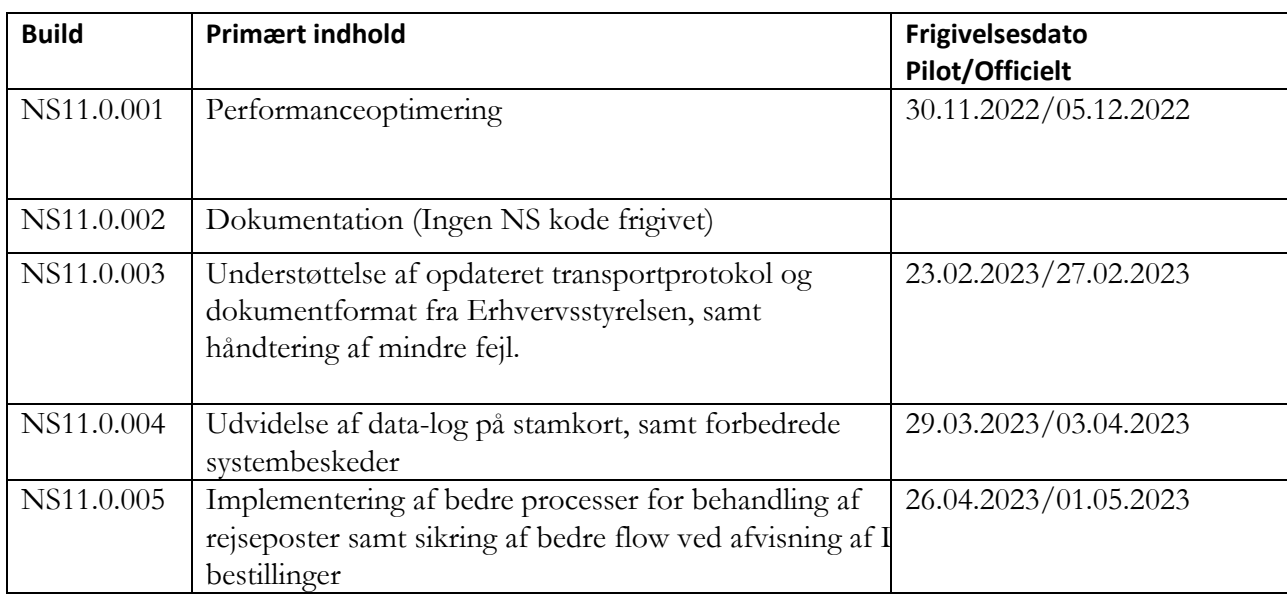

 $^1$  Frigivet til Navision Stat databaser serviceret af SAM og hostet hos SIT i et Multitenancy koncept.

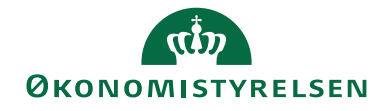

# Side 2 af 21

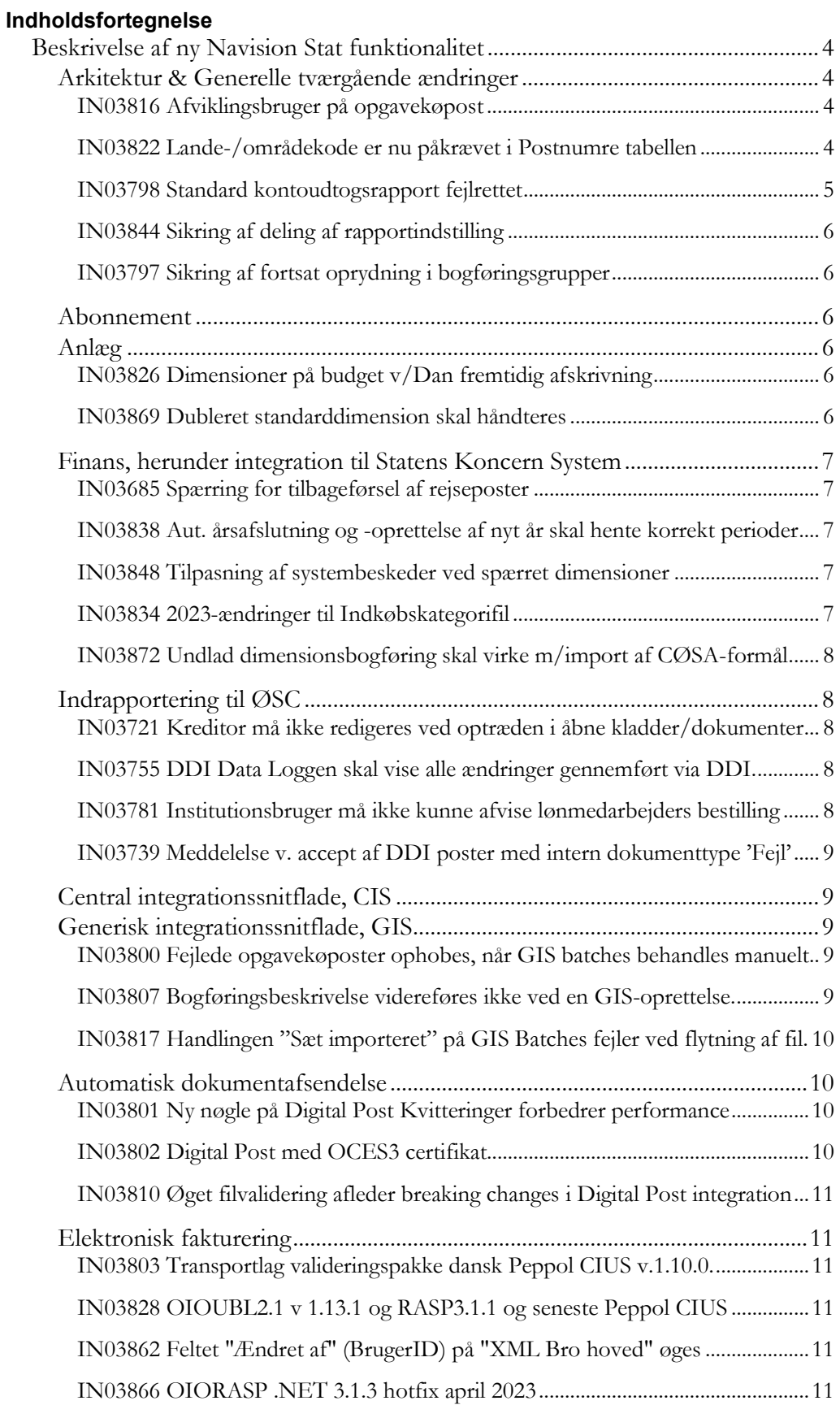

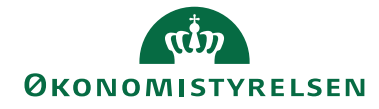

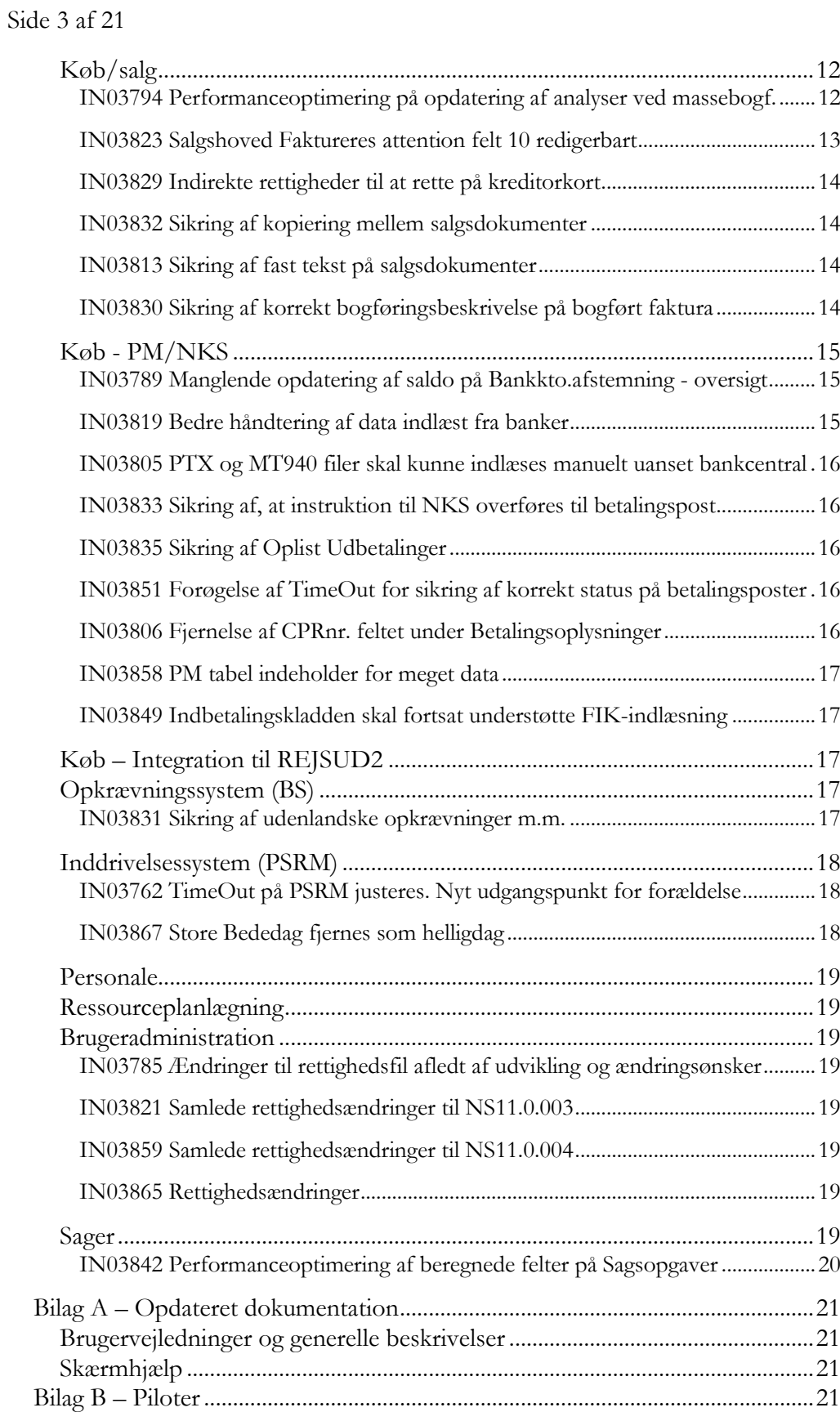

© 2023 Microsoft Corporation and Økonomistyrelsen. All rights reserved.

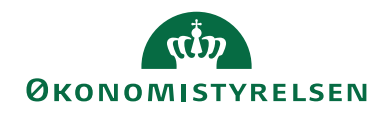

Side 4 af 21

# <span id="page-3-0"></span>Beskrivelse af ny Navision Stat funktionalitet

Afsnittet beskriver de samlede statslige rettelser som forskellen mellem Navision Stat 9.5 og 9.6, Alle beskrivelser er sorteret efter funktionalitetsområdet, og er markeret med det buildnr., som ændringen er frigivet under.

Bemærk i øvrigt at bilag A indeholder en liste over opdaterede bruger- og installationsvejledninger, hvor ny funktionalitet er beskrevet mere detaljeret end i dette dokument.

# <span id="page-3-1"></span>**Arkitektur & Generelle tværgående ændringer**

Nedenstående afsnit beskriver de ændringer, der har konsekvens for flere moduler på tværs af Navision Stat, eller som har karakter af mindre rettelser, uden afledt konsekvens for den daglige bruger.

# <span id="page-3-2"></span>*IN03816 Afviklingsbruger på opgavekøpost*

Med NAV2018/NS11.0 blev opgavekøen teknisk omlagt fra NAS til Task Scheduler. I det nye koncept er det som standard ikke muligt at ændre, i hvilken brugerkontekst opgavekøposterne bliver afviklet. Det vil hermed altid være brugeren, som klarmelder eller genstarter opgavekøposten, der bliver brugt til afviklingen. Dette gælder som udgangspunkt stadigvæk.

Med nærværende krav introduceres muligheden for – men kun som SUPER-bruger – at påføre Afviklingsbruger-id på gentagne eller månedsschedulerede opgavekøposter. Hvis feltet er udfyldt, vil det altid være denne afviklingsbruger, ex NAV-servicebrugeren, der ved genstart kopieres til felt Bruger-id og dermed afvikler opgaven.

**Bemærk:** For at benytte sig af denne nye afviklingsbruger, skal indstilling 'EnableUserConsistencyValidationOnTasks' på Navisions installationsservice (NST), være sat til 'False'. Hvis denne indstilling på servicen ikke er foretaget, vil man blive præsenteret for fejlbeskeden: *Opgaven kan ikke køres, fordi den brugerkonto, der er tildelt til at køre opgaven, er blevet ændret. Opgaven er blevet annulleret.* Indstillingen skal sættes af driftsadministrator hos hoster. Frigivet med build NS11.0.003.

# <span id="page-3-3"></span>*IN03822 Lande-/områdekode er nu påkrævet i Postnumre tabellen*

Efter opgradering til NS11.0 valideres postnummer, by og lande-/områdekode anderledes på salgs- og købsdokumenter, hvilket har betydet, at nogle E-bilag dannet på baggrund af linjer i Postnumre tabellen uden Lande-/områdekode har givet fejl ved afsendelse som E-bilag.

Dette er nu rettet, således at nyoprettede og redigerede linjer i Postnumre tabellen skal være udfyldt med postnummer, by og lande-/områdekode.

**Bemærk:** Eksisterende linjer i Postnumre tabellen kan gennemføres af flere brugerprofiler (eksempelvis Lønmedarbejder, Regnskabsmedarbejder og Økonomifunktionen).

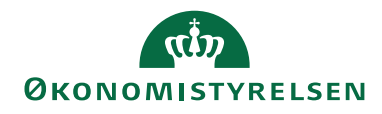

Side 5 af 21

Det gøres på følgende måde:

Følg i Navision Stat stien: Afdelinger/Opsætning/Programopsætning/Generelt/Postnumre

- 1. Gå til handlingsbåndet og klik på handlingen Rediger liste.
- 2. Udfyld feltet "Lande-/områdekode" på de linjer hvor det mangler.

Debitorkort som benyttes til E-bilag skal tilsvarende også opdateres, både i Navision Stat og fagsystemer.

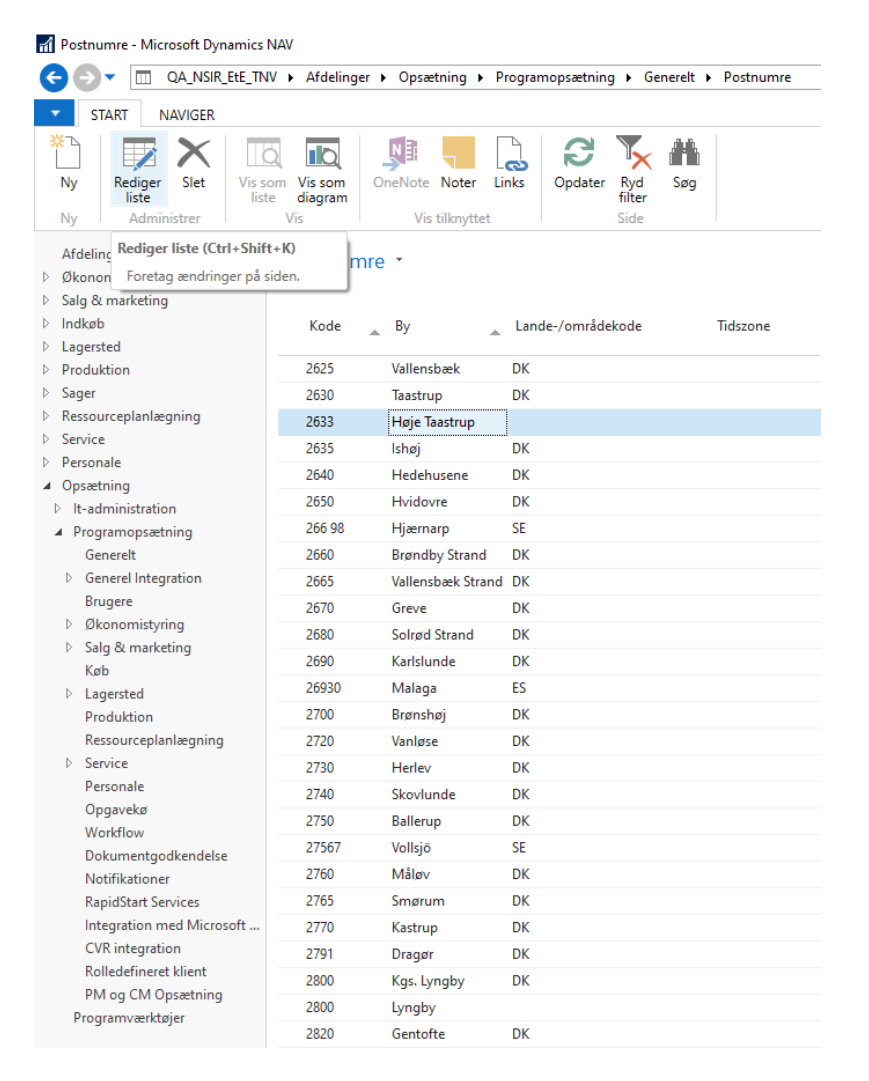

# <span id="page-4-0"></span>*IN03798 Standard kontoudtogsrapport fejlrettet*

Efter overgang til NS11.0 kunne rapporten "Kontoudtog" ikke køres fra brugergrænsefladen. Dette skyldtes en mangelfuld rettelse i standardrapporten. Dette er nu rettet, således at rapporten nu bliver afviklet korrekt, ved tryk på rapporten fra brugergrænsefladen.

Sti: Afdelinger/Økonomistyring/Tilgodehavender/Dokumenter/Kontoudtog

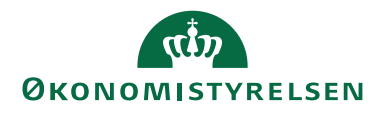

Side 6 af 21

Udtræk af rapporten uden filter på debitor tager meget lang tid, hvorfor Økonomistyrelsens egen kontoudtog rapport anbefales.

Sti: Afdelinger/Økonomistyring/Tilgodehavender/Dokumenter/Kontoudtog NS Frigivet med build NS11.0.003.

# <span id="page-5-0"></span>*IN03844 Sikring af deling af rapportindstilling*

En ny funktionalitet i NS11.0 muliggør deling af en rapportindstilling med alle brugere i et regnskab. Dog var deling af rapportindstillinger, udover anmærkning i 'Delt med alle brugere', også afhængig af feltet 'Tildelt til'. Dette betød, at gemte og delte rapportindstillingerne alligevel ikke kunne tilgås af alle brugere. Dette er nu tilrettet, således at gemte og delte rapportindstillinger kan tilgås af andre end opretteren.

Frigivet med build NS11.0.004.

# <span id="page-5-1"></span>*IN03797 Sikring af fortsat oprydning i bogføringsgrupper*

Med dette krav sikres det, at det fortsat er muligt at slette bogføringsgrupper i forbindelse med oprydning ved eksempelvis momssanering efter overgangen til NS11.0. Dette gælder både hvis der er tilknyttet poster, debitorer, kreditorer, sager eller varer.

Frigivet med build NS11.0.005.

#### <span id="page-5-2"></span>**Abonnement**

Nedenstående afsnit beskriver ændringer i abonnementsfunktionaliteten som en del af modulet 'Salg & Marketing'. [Der er ingen ændringer til området]

#### <span id="page-5-3"></span>**Anlæg**

Nedenstående afsnit beskriver ændringer til Anlæg som en del af Økonomistyringsmodulet.

# <span id="page-5-4"></span>*IN03826 Dimensioner på budget v/Dan fremtidig afskrivning*

Med rapport "Dan fremtidig afskrivning" kan man, udover at beregne fremtidige afskrivninger og eventuelle neutraliseringer af samme, overføre de beregnede beløb til budget. En ændring i NS11.0 betød dog, at dimensioner på anlægafskrivninger ikke blev medtaget korrekt til budgetposterne.

Problemet er nu løst.

Sti: Økonomistyring/Anlæg/Periodiske aktiviteter Frigivet med build NS11.0.003.

# <span id="page-5-5"></span>*IN03869 Dubleret standarddimension skal håndteres*

Rapport "Dan fremtidig afskrivning" kunne ved overførsel til budget ikke håndtere standarddimension opsat både overordet på tabel 5600 og på det enkelte anlæg. Dette er nu rettet.

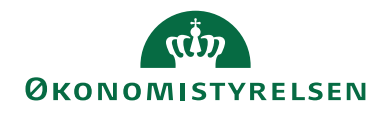

Side 7 af 21

Sti: Økonomistyring/Anlæg/Periodiske aktiviteter Frigivet med build NS11.0.005.

#### <span id="page-6-0"></span>**Finans, herunder integration til Statens Koncern System**

Nedenstående afsnit beskriver ændringer til Finans som en del af Økonomistyringsmodulet, herunder integration til Statens Koncern System, SKS.

# <span id="page-6-1"></span>*IN03685 Spærring for tilbageførsel af rejseposter*

Med dette krav sikres det at rejseposter ikke kan tilbageføres i Navision Stat, da disse poster anses for at være kontrolleret og godkendt af institutionen, inden de når Navision Stat. En tilbageførsel i Navision Stat kan gøre det svært at afstemme RejsUd og Navision Stat mod hinanden, og det derfor føre til fejlagtige indberetninger til SKAT.

Frigivet med build NS11.0.005.

# <span id="page-6-2"></span>*IN03838 Aut. årsafslutning og -oprettelse af nyt år skal hente korrekt perioder*

Det er observeret, at den automatik der er omkring årsafslutning ved oprettelse af nyt år og ved nulstilling af finans kan holde fast i en gamle versioner af SKS perioder, efter den natlige synkronisering, efter overgang til NS11.0. Dette er nu rettet, så der altid arbejdes med den nyeste version af SKS periodetabellen.

*Sti: Afdelinger/Økonomistyring/Periodiske aktiviteter/Regnskabsår* Frigivet med build NS11.0.003.

# <span id="page-6-3"></span>*IN03848 Tilpasning af systembeskeder ved spærret dimensioner*

Kørsel Spær dimensionsværdier spærrer alle de dimensionsværdier, hvor slutdatoen allerede er indtruffet, undtagen på delregnskaber, som ikke indgår i kørslen, da det styres via SKS. Selv om delregnskab ikke indgår i kørslen kommer der en systembesked i stakken 'Systembeskeder' i Rollecentret, hvis et delregnskab spærres i SKS. Det er nu rettet så der fremadrettet ikke komme systembeskeder på manglende spærring af delregnskaber. Frigivet med build NS11.0.004.

# <span id="page-6-4"></span>*IN03834 2023-ændringer til Indkøbskategorifil*

Statens Indkøb har defineret de årlige ændringer af Indkøbskategorier, hvormed 1220 "Vejsalt" og 1915 "Lyskilder" oprettes. Ny datafil indeholdende komplette opdaterede indkøbskategorier udgives derfor som en del af nærværende release. Filen indlæses automatisk ved enhver efterfølgende opdatering af Navision Stat, men kan ligeledes indlæses via Økonomistyring/Periodiske aktiviteter/Generel data ind- og udlæsning/**Indlæs og udlæs dim. værdier**.

Da der er oprettet nye kategorier, skal man, uanset automatisk eller manuel indlæsning, efterfølgende indrykke dimensionsværdier under

Afdelinger/Økonomistyring/Opsætning/Dimensioner, handling *Dimensionsværdier* på kode INDKOEBSKATEGORI, handling *Indryk dimensionsværdier*. Frigivet med build NS11.0.003.

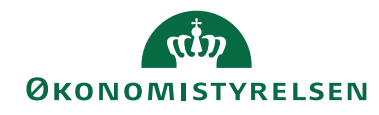

Side 8 af 21

<span id="page-7-0"></span>*IN03872 Undlad dimensionsbogføring skal virke m/import af CØSA-formål*

Afmærkning af 'Undlad dimensionsbogføring' på det enkelte kontokort affødte en bogføringsfejl, når regnskabet ikke er afmærket med 'Import SKS delegnskab', men i stedet 'Import CØSA Formålskontoplan'. I sådanne regnskaber skal poster på balancekonti med denne afmærkning efterlades helt uden dimensioner, mens poster på sådant afmærkede resultatkonti alene skal påføres formål (Global dimension 2-kode), hvilket igen virker korrekt efter nærværende rettelse.

<span id="page-7-1"></span>Frigivet med build NS11.0.005.

#### **Indrapportering til ØSC**

Afsnittet herunder beskriver ændringer i den funktionalitet, der anvendes for udveksling af bestillinger mellem kunder serviceret af SAM og medarbejdere ansat i SAM.

#### <span id="page-7-2"></span>*IN03721 Kreditor må ikke redigeres ved optræden i åbne kladder/dokumenter*

Med dette krav indføres en spærring for redigering af kreditor i en DDI ændringsbestilling, hvis kreditor er angivet som faktureringsleverandør på et købsdokument, eller som modkonto i en kladde, som endnu ikke er bogført. Frigivet med build NS11.0.001.

# <span id="page-7-3"></span>*IN03755 DDI Data Loggen skal vise alle ændringer gennemført via DDI.*

Med indeværende krav er det nu muligt via DDI Data Loggen at se log over oprettelser af debitor- og kreditorkort, hvor disse er oprettet gennem DDI'en, og hvor der ifbm. oprettelsen af bestillingen ikke er angivet et kreditor- eller debitornummer.

Sti: Afdelinger/Økonomistyring/Tilgodehavender/Debitorer og vælg debitorkortet og handlingen 'Vis DDI Data Log'

Sti: Afdelinger/Indkøb/Ordrebehandling/Leverandører og vælg kreditorkortet og handlingen 'Vis DDI Data Log' Frigivet med build NS11.0.004.

#### <span id="page-7-4"></span>*IN03781 Institutionsbruger må ikke kunne afvise lønmedarbejders bestilling*

Det er observeret, at det er muligt for en institutionsbruger at tilbagekalde og dermed afvise en DDI-LØN bestilling oprettet af ØSC lønmedarbejder. Dette er nu tilrettet, således at en institutionsbruger fremover ikke kan afvise en godkendelse eller tilbagekalde en bestilling oprettet af en ØSC(løn), men at det udelukkende er en ØSC lønmedarbejder der kan tilbagekalde en DDI-LØN bestilling.

Frigivet med build NS11.0.005.

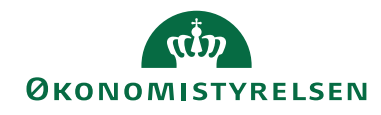

Side 9 af 21

# <span id="page-8-0"></span>*IN03739 Meddelelse v. accept af DDI poster med intern dokumenttype 'Fejl'*

Med dette krav sikres ensretning i, hvornår der kommer en pop-up meddelelse ved accept af en posteringsbestilling i DDI'en, når posten er markeret med andet end 'Normal' i 'Intern Dokument Type'. Poster med andre typer end 'Normal' kun sendes til SKS efter aftale mellem ressortministeriet og Statsregnskab. Førhen kom der en pop-up besked, når der kun blev markeret med typen 'Primo' og 'Ressort', men ikke typen 'Fejl'. Dette er nu tilrettet, så proceduren er ensrettet for alle tre typer.

Frigivet med build NS11.0.004.

#### <span id="page-8-1"></span>**Central integrationssnitflade, CIS**

Afsnittet herunder beskriver ændringer i den nye centrale integrationssnitflade for afsendelse af data fra Navision Stat til Statens HR-system og det nye fællesstatslige budgetsystem (SBS).

<span id="page-8-2"></span>[Der er ingen ændringer til området]

#### **Generisk integrationssnitflade, GIS**

Nedenstående afsnit beskriver de ændringer, der er foretaget i GIS funktionaliteten, som bruges til al udveksling af data mellem Navision Stat og lokale fagsystemer, mellem Navision Stat og REJSUD, mellem Navision Stat og INDFAK $2^{\overline{2}}$  og mellem Navision Stat og den fællesstatslige HR-løsning.

# <span id="page-8-3"></span>*IN03800 Fejlede opgavekøposter ophobes, når GIS batches behandles manuelt*

Det er i dag muligt at behandle GIS batches manuelt via opgavekø funktionalitet. Dog viser det sig, at der i Navision Stat 11.0 hober sig fejlede opgavekøposter op i listen over opgavekøposter. Dette sker i takt med manuel behandling af GIS batches via opgavekø, hvor funktionen, der aktiveres ifbm. behandling af GIS batch via opgavekø, ikke har rettigheder til GIS datastrøms kortet for en opdatering af status.

Dette er rettet med indeværende krav, således at der nu ikke ophober sig fejlede opgavekøposter afledt af en manuel behandling af GIS batches.

Sti: Opsætning/Programopsætning/Opgavekø/Opgavekøposter Frigivet med build NS11.0.001.

#### <span id="page-8-4"></span>*IN03807 Bogføringsbeskrivelse videreføres ikke ved en GIS-oprettelse.*

Bogføringsbeskrivelsen på en bogført salgsfaktura blev fejlagtigt erstattet med teksten Faktura, når fakturaen oprettes via et GIS fagsystem, der medsender en tekst til feltet "Bogføringsbeskrivelse".

Dette er rettet med indeværende krav, således at bogføringsbeskrivelsen fra fagsystemet videreføres til det bogførte dokument. I alle øvrige tilfælde anvendes en bogføringsbeskrivelse som angivet under 'Opsætning af Finans' i det pågældende regnskab. Frigivet med build NS11.0.001.

 $\overline{a}$ 

<sup>2</sup> Kun stamdata og transaktionsdata (for en visning af betalingsstatus).

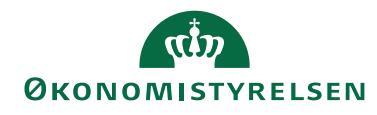

Side 10 af 21

*IN03817 Handlingen "Sæt importeret" på GIS Batches fejler ved flytning af fil.*

Der blev via krav IN03631 frigivet ny funktionalitet til at sætte status til "Importeret" på en GIS batch med importfejl, under forudsætning af at underliggende transaktioner i batchen har status Importeret. Dette blev muligt via handlingen 'Sæt status til importeret' på integrationsbatch vinduet. Funktionaliteten blev indført så det ikke var nødvendigt at få fagsystemet til at gensende en batch pga. en teknisk fejl afledt i NS, og dermed var det hverken muligt at importere eller behandle batchen.

Det er dog konstateret at ved forsøg på at anvende handlingen "Sæt status til importeret", fås en rettighedsfejl, hvis en bruger med NS\_GIS rollen forsøger at sætte status til Importeret på en batch, da brugeren ikke har adgang til GIS folderene på sFTP serveren.

Med indeværende krav er det nu muligt at sætte batch-status til Importeret af en bruger med rollen NS\_GIS. Dette under forudsætning af at underliggende transaktioner har status Importeret.

Sti: Afdelinger/Opsætning/Programopsætning/Generel Integration/Generisk Integration/GIS Importdatastrømme/Handling Batch/Handling 'Sæt importeret'

Frigivet med build NS11.0.003.

#### <span id="page-9-0"></span>**Automatisk dokumentafsendelse**

Afsnittet herunder beskriver de ændringer, der er relateret til afsendelse af salgsdokumenter via enten: Almen post, e-mail, elektronisk fakturering eller Digital Post (e-Boks).

# <span id="page-9-1"></span>*IN03801 Ny nøgle på Digital Post Kvitteringer forbedrer performance*

Ny nøgle er tilføjet i tabel Digital Post Kvitteringer for hurtigere fremsøgning af kvitteringssvar på tilhørende Digital Post-salgsbilag. Desuden er selve metoden til fremsøgning optimeret. Frigivet med build NS11.0.001.

# <span id="page-9-2"></span>*IN03802 Digital Post med OCES3 certifikat*

I forbindelse med overgangen til MitID Erhverv skifter Digital Post fra OCES2 til den nye OCES3 version af den offentlige certifikat standard. Navision Stats Digital Post integration er derfor testet for at sikre, at den understøtter anvendelse af OCES3 certifikater for, at der også fremover kan sendes salgsdokumenter fra Navision Stat via Digital Post. Nets lukker OCES2 certifikater 30. juni 2023. De enkelte hostere af Navision Stat og den tilhørende DigitalPost Invoker, skal selv sørge for at installere de krævede OCES3 certifikater. Certifikatet kan med fordel være udstedt for det samme CVR som det hidtil anvendte OCES2 certifikat, således at Systemtilslutningen til Digital Post kan bevares uændret. Anvender man et OCES3 certifikat fra et andet CVR end tidligere, skal Systemtilslutningen

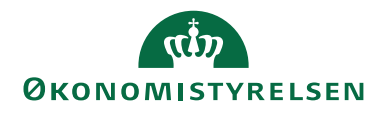

Side 11 af 21

rettes/udskiftes. Se nyheden fra Digitaliseringsstyrelsen her: <https://www.digitaliser.dk/news/7449700> Frigivet med build NS11.0.003.

# <span id="page-10-0"></span>*IN03810 Øget filvalidering afleder breaking changes i Digital Post integration*

Digital Post skærper valideringen af fremsendte filer, hvilket har medført ændringer i den Navision Stat funktionalitet der afsendet digital post. Frigivet med build NS11.0.001.

#### <span id="page-10-1"></span>**Elektronisk fakturering**

Afsnittet herunder beskriver de ændringer, der er relateret til udveksling af enten indgående eller udgående handelsbilag via NemHandel (elektronisk fakturering).

# <span id="page-10-2"></span>*IN03803 Transportlag valideringspakke dansk Peppol CIUS v.1.10.0.*

Erhvervestyrelsen frigav den seneste version af Peppol valideringen (Dansk CIUS pakke - version 1.10.0) i november til obligatorisk implementering d. 6. februar 2023. Pakken implementeres hermed i Navision Stats transportlag. Den indeholder lempelser i valideringen, hvorfor den umiddelbart implementeres. Der forventes ikke nogen betydning for brugernes arbejde i Navision Stat eller i IndFak. Kravet er indeholdt i frigivelsen af IN03828.

# <span id="page-10-3"></span>*IN03828 OIOUBL2.1 v 1.13.1 og RASP3.1.1 og seneste Peppol CIUS*

Erhvervsstyrelsen har frigivet ny skematoner til Peppol, OIOUBL 2.1 og ny RASP konfiguration for kommunikation med Nemhandel. Økonomistyrelsen frigiver hermed en tilsvarende opdateret version af Navision Stats transportlag. Frigivelsen indeholde ud over de nye skematroner også nye opsætningsfiler, der skal indlæses i hvert af Navision Stat regnskaberne. Transportlag og opsætningsfiler skal opdateres synkront. Krav IN03828 er akkumuleret og indeholder derfor også krav IN03803 Peppol Dansk CIUS pakke version. 1.10.0.

# <span id="page-10-4"></span>*IN03862 Feltet "Ændret af" (BrugerID) på "XML Bro hoved" øges*

Der er konstateret et problem ved indlæsning af "XML Mapnings bro" opsætningsfilen, når den aktuelle bruger har et BrugerID, der er længere end 20 karakterer. Nærværende krav løser dette problem. Brugere med lange bruger ID'er, kan nu gennemføre indlæsning af XML Bro opsætningsfilen.

Frigivet med build NS11.0.005.

# <span id="page-10-5"></span>*IN03866 OIORASP .NET 3.1.3 hotfix april 2023*

Ny version af NSTransportlaget indeholder en rettelse som ERST har frigivet i hotfix til Nemhandel OIORASP.NET Version 3.1.3. Rettelsen fjerner en fejl ved identifikation af OCES-3 certifikater, når et firmanavn i certifikatet indeholder 'FID'. Rettelsen sikrer mod

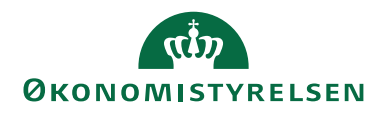

Side 12 af 21

at et OCES-3 certifikat med det pågældende 'FID-karakteristikum' bliver fejlfortolket og Nemhandelskommuikationen ved forsendelse af Ebilag derfor fejler.

Frigivet med build NS11.0.005.

# <span id="page-11-0"></span>**Køb/salg**

Afsnittet beskriver de ændringer, der er fælles for både køb og salg funktionalitet.

# <span id="page-11-1"></span>*IN03794 Performanceoptimering på opdatering af analyser ved massebogf.*

Generelt, når man massebogfører dokumenter i MS NAV, foretages der reelt blot en seriel bogføring af hvert enkelt bilag. Når så ens analyse er opsat med 'Opdater ved bogføring', vil analysen opdateres efter hver eneste bogføring af det enkelte bilag.

For bedre svartider har vi nu ændret de massebogføringer, der foretages mestendels og med de største datamængder, nemlig Salgsfaktura og Købsfaktura således, at analyser, der er markeret med 'Opdater ved bogføring', først opdateres *efter* bogføring af sidste faktura i serien. For yderligere performanceoptimering har vi desuden omlagt opdateringen efter de to massebogføringskørsler til udførelse i en for brugeren skjult session *uafhængigt* af bogføringen.

Økonomistyrelsen anbefaler, at man i sit regnskab ikke har mere end 1-2 analyser, der er markeret med 'Opdater ved bogføring', hvilket aktiveres/deaktiveres under bånd HANDLINGER på analysekortet.

Sti: Økonomistyring/Finans/Analyse & rapportering/Dimensionsanalyser

Har man flere analyser, skal man opdatere disse manuelt med handling *Opdater* under handlingsgruppe Proces før afrapportering på baggrund af den pågældende analyses analyseposter. Har man ikke brug for realtidsposter, kan man vælge at opdatere disse øvrige analyser uden for normal arbejdstid – eller i middagspausen – med en opgavekøpost, der aktiverer rapport 84, Opdater analysevisninger:

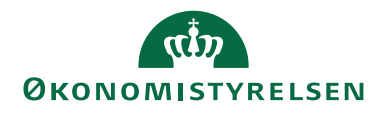

#### Side 13 af 21

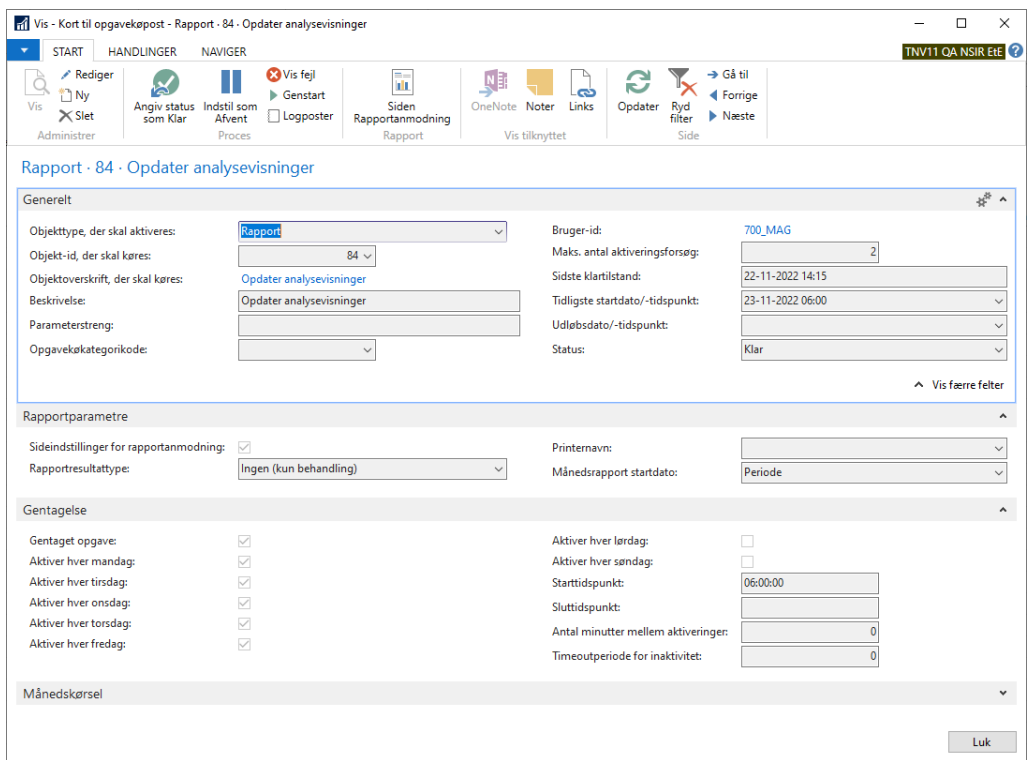

Med handling 'Siden Rapportanmodning' opsættes filter for de analyser, der skal opdateres (for adgang hertil skal man huske at afmærke felt 'Sideindstillinger for rapportanmodning' i ovenstående billede):

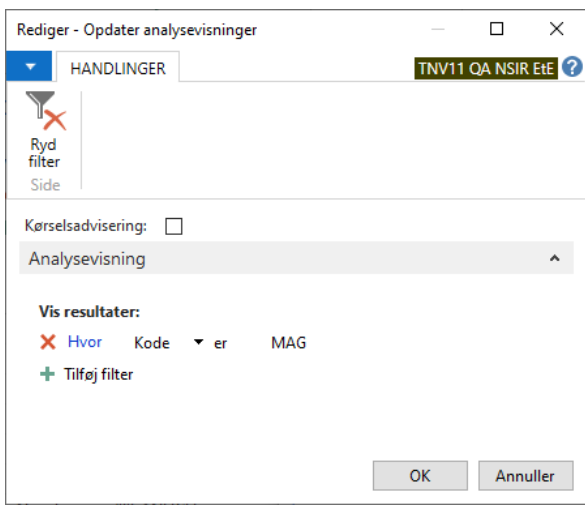

Sti: Opsætning/Programopsætning/Opgavekø/Opgavekøposter Frigivet med build NS11.0.001.

# <span id="page-12-0"></span>*IN03823 Salgshoved Faktureres attention felt 10 redigerbart*

En ny funktion i NS11.0 på salgshoveder for alle salgsdokumenter tilrettes hermed for at genetablere muligheden for, at brugeren kan tilrette data i feltet

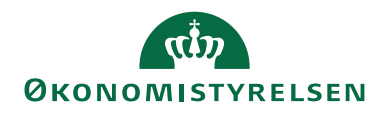

Side 14 af 21

"Faktureres attention/Kontakt" på salgshovedet - som på NS9.9. Hermed sikres det, at der kan afsendes E-bilag med de korrekte referencer specificeret af kunden. Frigivet med build NS11.0.003.

# <span id="page-13-0"></span>*IN03829 Indirekte rettigheder til at rette på kreditorkort*

Der er i NS11.0, som en del af platformsændringen, ændret i rettighedsstyringen for tildeling af indirekte rettigheder til at rette i data. For et debitorkort der er oprettet som kreditorkort, bliver en rettelse på debitorkortet synkroniseret til kreditorkortet via indirekte rettigheder. Brugere som i NS9.9 kunne foretage ændring på debitorkort der er oprettet som kreditor, blev i NS11.0 forhindret heri, med en fejl om manglende rettigheder. Med rettelsen etableres den korrekte rettighedsstyring, således at brugere med de oprindeligt nødvendige rettigheder, fortsat kan gennemføre synkroniseringen mellem koblede debitor og kreditorkort. Frigivet med build NS11.0.003.

# <span id="page-13-1"></span>*IN03832 Sikring af kopiering mellem salgsdokumenter*

Med handling *Kopier dokument* kan du kopiere data mellem salgsdokumenter, hvilket sparer tid, da hoved og linjer dermed ikke skal tastes manuelt.

Efter opgraderingen til NS11.0 kunne kopiering med markering alene i 'Inkluder hoved' i anfordringen til Kopier salgsdokument ikke lade sig gøre, hvis eksempelvis den oprindeligt bogførte faktura indeholdt flere tekster adskilt med blanke linjer.

Dette er nu rettet, således at kopiering af salgsdokumenter igen medtager alle linjer korrekt.

Frigivet med build NS11.0.003.

# <span id="page-13-2"></span>*IN03813 Sikring af fast tekst på salgsdokumenter*

Efter opgradering til NS11.0 blev udvidet tekst på salgsdokumenter ikke påført, selvom denne var angivet under "Opsætning af Salg" i feltet "Fast tekst på dokumenter".

Dette er nu rettet, således at udvidet tekst korrekt påføres, hvis denne er opsat i "Opsætning af Salg".

Sti: Afdelinger/Salg & marketing/Opsætning/Opsætning af Salg Frigivet med build NS11.0.003.

# <span id="page-13-3"></span>*IN03830 Sikring af korrekt bogføringsbeskrivelse på bogført faktura*

Dette krav indeholder fejlrettelser til IN03807. I enkelte tilfælde erfarede brugere at bogføringsbeskrivelsen på salgsfaktura afveg fra formatet som var opsat under "Opsætning af Finans" i feltet "Salgshoved

Oplysning". Dette skyldtes bland andet at manuelt oprettede dokumenter fik påført en bogføringsbeskrivelse allerede ved oprettelse, og derfor blev forvekslet med GIS dokumenter, som altid skal bibeholdte deres originale bogføringsbeskrivelse.

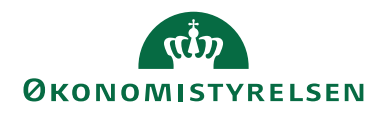

Side 15 af 21

Rettelsen medfører at salgs- og købsdokumenter først vil få påført en bogføringsbeskrivelse ved selve bogføringen, og altså ikke automatisk ved hverken oprettelse af dokumentet, eller ændring i diverse øvrige felter.

Ved bogføring bliver der nu påført korrekt bogføringsbeskrivelse, afhængig af formatet angivet under "Opsætning af Finans".

*Sti: Afdelinger/Økonomistyring/Opsætning/Virksomhed/Opsætning af Finans* Frigivet med build NS11.0.003.

#### <span id="page-14-0"></span>**Køb - PM/NKS**

Nedenstående afsnit beskriver den integration, der er udviklet mellem udbetalingsfunktionaliteten i Navision Stat og Nemkonto (NKS).

#### <span id="page-14-1"></span>*IN03789 Manglende opdatering af saldo på Bankkto.afstemning - oversigt*

Er der rettet i feltet 'Sidste kontoudtog – saldo' på bankkortet, blev det tilsvarende felt under "Bankkto.afstemning – oversigt" og under den oprettede bankkontosafstemningskort ikke opdateret tilsvarende. Det er nu rettet så feltet 'Sidste kontoudtog - saldo' på "Bankkto.afstemning - oversigt" det tilsvarende felt på bankkontoafstemningskortet opdateres ved åbning af oversigten eller kortet.

Frigivet med build NS11.0.001.

# <span id="page-14-2"></span>*IN03819 Bedre håndtering af data indlæst fra banker*

I forbindelse med gruppeindlæsning af CAMP53 filer i den automatisk bankkontoafstemning, har der være behov for nogle justeringer. Der er derfor foretaget følgende rettelse:

- Indlæses bankfiler ikke i korrekt rækkefølge, med indlæsning af ældste fil først, kommer der nu følgende meddelelse 'Den fil du er ved at indlæse er ikke den ældste fil'.
- I oversigten "Data indlæst fra banken", tjekkes der nu ved dannelse af poster fra bankkontoafstemningen på feltet "Kontudtogsnr. (Bank)". Dette for at sikre at posterne ligger korrekt i tabellen.
- Den meddelelse der kommer når Filoversigten, hvorfra bankfilerne indlæses fra, lukkes, hvis saldoen ikke stemmer, indeholder nu oplysninger om bankkontoen: "*Filens primosaldo xxx,xx stemmer ikke med sidste kontoudtog-saldo på faneblade bogføring på bankkortet. Bankkonto: xxxxx)*"
- Når afstemningsposter er indlæst i bankkontoafstemningen, dannes der nu en XML fil i XML arkivet, der kaldes 'Inhouse'. Filen indeholder de poster der er dannet ved indlæsningen, hvor posterne splittes på bankkontiene. Filen kan bruges i det tilfælde, hvor der er tvivl om data er dannet korrekt.

*Sti: Afdelinger/Økonomistyring/Likviditetsstyring/Bankkonti* Frigivet med build NS11.0.003.

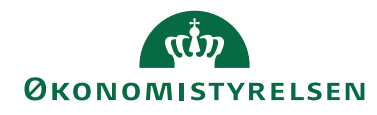

#### Side 16 af 21

#### <span id="page-15-0"></span>*IN03805 PTX og MT940 filer skal kunne indlæses manuelt uanset bankcentral*

I Navision Stat har det altid været muligt, at indlæse manuelle udvidet PTX filer og MT940 filer der er hentet i banken. Efter udfasning af API løsningen, ændres indlæsningen, så der stadig kan indlæses manuelle filer af de nævnte typer, ved at gøre indlæsningen uafhængig af hvilke bankcentral, der er opsat på bankkortet. *Sti: Afdelinger/Økonomistyring/Likviditetsstyring/Bankkonti* Frigivet med build NS11.0.003.

#### <span id="page-15-1"></span>*IN03833 Sikring af, at instruktion til NKS overføres til betalingspost*

I forbindelse med opgradering til NS11.0 er den funktionalitet, der sikrer, at fejlende betalinger, sendt gennem Nemkonto(NKS), overføres til KUB kontoen i Danske Bank, ikke løftet korrekt. Fejlende beløb blev derfor ikke overført til KUB kontoen.

Det er nu rettet, så den værdi der er opsat under "Instruktion til NKS" på Bankkontokortet, som typisk er 'Fejlkonto', stemples på betalingsposterne ved dannelse af et betalingsforslag i Udbetalingskladden. Samtidig er det sikret at værdien sendes med betalingen videre via NKS til banken.

# *Sti: Afdelinger/Økonomistyring/Likviditetsstyring/Bankkonti* Frigivet med build NS11.0.003.

# <span id="page-15-2"></span>*IN03835 Sikring af Oplist Udbetalinger*

Efter opgradering til NS11.0 fejlede dataudtræk Udbetalinger ved oplistning, hvis der var flere end 30 karakterer i navne- og adressefelter på den oprindelige betalingspost. Dette skyldtes, at udtrækkets tilsvarende felter ikke var blevet udvidet fra 30 til 50 karakterer tilsvarende dem på kildetabellen.

Rettelse er hermed udført for korrekt oplistning uanset antal karakterer i felterne Navn, Navn 2, Adresse og Adresse 2. For nærmere information om nærværende dataudtræk Udbetalinger og rapport Følg Udbetalingen henvises til [Følg](https://oes.dk/media/38060/foelg-udbetaling-produktblad_final-1_web.pdf)  udbetalingen - [produktblad \(oes.dk\).](https://oes.dk/media/38060/foelg-udbetaling-produktblad_final-1_web.pdf)

Frigivet med build NS11.0.003.

#### <span id="page-15-3"></span>*IN03851 Forøgelse af TimeOut for sikring af korrekt status på betalingsposter*

I forbindelse med afsendelse af betalinger via Danske Bank Webservice(DBWS) anvendes en DB\_WS.dll komponent. Komponenten var fast opsat med en timeout værdi på 60 sekunder, hvilken har vist sig ikke at være nok. Vi har derfor fået en ny DB\_WS.dll, hvor vi har opsat timeout værdi til 100 sekunder. Frigivet med build NS11.0.004.

#### <span id="page-15-4"></span>*IN03806 Fjernelse af CPRnr. feltet under Betalingsoplysninger*

Feltet CPR-nr. er nu fjernet helt under kreditors Betalingsoplysninger. Feltet var placeret under Navn, men kunne kun ses via Zoom. Feltet CPR-nr. fjernes da der

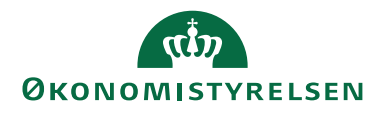

#### Side 17 af 21

ikke synkroniseres mellem kreditorkortet og betalingsoplysningerne, så kreditor ikke indeholder inkonsistente data. Frigivet med build NS11.0.004.

#### <span id="page-16-0"></span>*IN03858 PM tabel indeholder for meget data*

Ved indlæsning af Bankfiler i den automatiske bankkontoafstemning, hvor der samtidig skrives til PM tabeller, kan der ske det i specielle tilfælde, at der skrives for meget data i systemtabellen 'Data indlæst fra banker'. De data, der kommer ekstra ind, vedrører andre regnskaber med samme B.O. aftale i Danske Bank som de regnskaber, der ligger i databasen. Dette løses med dette krav, hvor der sikres en bedre sortering ved kommunikation med banken, som samtidig sikrer, at filtreret i Filoversigten ikke kan ophæves. Dermed indlæses kun data for de regnskaber, som ligger i databasen.

*Sti: Afdelinger/Økonomistyring/Likviditetsstyring vælg Bankkonti*

Frigivet med build NS11.0.005.

# <span id="page-16-1"></span>*IN03849 Indbetalingskladden skal fortsat understøtte FIK-indlæsning*

Med dette krav sikres det, at der kan indlæse FIK filer direkte i Indbetalingskladden. Det har vist sig at CAMT054, som er den filtype Danske Bank stiller til rådighed ved brug af Danske Bank Webservice indeholder for meget data, som ikke bør indlæses direkte i Indbetalingskladden. Derfor frigiver vi en ny løsning der sikrer, at det kun er FIK/GIK data der indlæses i Indbetalingskladden.

Bemærk: For jer der ønsker at indlæse FIK/GIK, skal I have oprettet en ny filleverance i Danske Bank. Kontakt eventuelt [statens.betalinger@danskebank.dk.](mailto:statens.betalinger@danskebank.dk) Afstemmer I jeres FIK/GIK via Bankkontoafstemningen, skal I ikke foretage jeg noget.

*Sti: Afdelinger/Økonomistyring/Likviditetsstyring vælg Indbetalingskladden* Frigivet med build NS11.0.005

#### <span id="page-16-2"></span>**Køb – Integration til REJSUD2**

Afsnittet herunder beskriver ændringer til REJSUD2 integrationen som en del af standard Køb funktionalitet. [Der er ingen ændringer til området]

#### <span id="page-16-3"></span>**Opkrævningssystem (BS)**

Afsnittet herunder beskriver integrationen mellem Navision Stat og Betalingsservice, for så vidt angår opkrævninger og registrering af indbetalinger heraf.

#### <span id="page-16-4"></span>*IN03831 Sikring af udenlandske opkrævninger m.m.*

Seneste version af Collection Management, CM 5.0, udgivet sammen med NS11.0, indeholdt visse uhensigtsmæssigheder:

 Det var hardkodet, at hvis debitors CVR-nr. overskred 10 cifre, kunne opkrævning ikke sendes til Betalingsservice. Dette var problematisk i forhold til

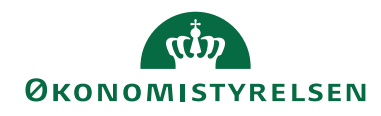

#### Side 18 af 21

nogle udenlandske debitorer og desuden irrelevant, da opkrævningscentralen alligevel kuverterer og sender udenlandske opkrævninger pr. almindelig post. Dette er nu rettet, således at CVR-nr. på opkrævninger til udlandet altid påføres "0000000000" uanset værdi på debitor

- I særlige tilfælde kunne tolkningen af den såkaldte D-fil indeholdende indbetalinger ikke skelne korrekt mellem status "Tilbageført" og "Afvist". Dette er nu rettet
- Ved oprettelse af salgsbilag savnedes en førhen eksisterende besked om debitors evt. manglende standardopkrævningsmetode. Ligeså manglede et ligeså førhen eksisterende stop for bogføring af det oprettede dokument pga. den dermed manglede opkrævningsmetode. Begge dele er nu genindført
- Handling *Opret Aftaler* med adgang til kørselsrapport "Lav opkrævningsaftaler" var lagt i bånd START på siden til opkrævningsaftaler. Dette kunne forlede brugeren til fejlagtig masseoprettelse af aftaler i stedet for den ønskede enkeltoprettelse via handling *Ny*. Handlingen ligger nu kun under bånd HANDLINGER. Rapporten, der også gives i menuen via Opsætning/Collection Management/Opgaver/**Opret opkrævningsaftaler**, er desuden blevet udstyret med konsekvensberegning før endelig kørsel

Frigivet med build NS11.0.004.

#### <span id="page-17-0"></span>**Inddrivelsessystem (PSRM)**

Afsnittet herunder beskriver integrationen mellem Navision Stat og PSRM, for så vidt angår afsendelse af fordringer fra Navision Stat til Gældsstyrelsen.

#### <span id="page-17-1"></span>*IN03762 TimeOut på PSRM justeres. Nyt udgangspunkt for forældelse*

Der opleves indimellem lange svartider ved indberetning af fordringer i Navision Stats integration til PSRM. Dette er mere eller mindre ude af vores hænder, idet behandlingstiden i langt overvejende grad ligger hos Gældsstyrelsen, men vi sørger nu for – i tilfælde af en evt. timeout – altid at oprette et indberetningskort. Hermed sikres det nemlig, at kunne hente status og ID på fordringen senere hen.

I Navision Stat gives mulighed for ved afsendelse af fordringer at opdele disse i bundter, men fejlagtigt blev kun det sidste bundt afsendt. Dette er hermed rettet, således at alle bundter nu afsendes korrekt. I den forbindelse, og qua førnævnte problemstilling med svartider, anbefales det at sætte værdien i 'Max antal fordringer pr. indberetning' under Tilgodehavender/Opsætning/Inddrivelse/**Opsætning af Inddrivelse** til "500".

Under Tilgodehavender/Opsætning/Inddrivelse/**Fordringstyper** kunne felt 'Forældelse beregnet fra' førhen sættes til "Stiftelsesdato" og "Forfaldsdato (PSRM)". På foranledning af Kammeradvokaten i fm. en fordringstypeoprettelse hos Gældsstyrelsen er det i beregningen af forældelsesdato nu også blevet muligt at tage udgangspunkt i "Periode Start". Valg af denne nye option er gjort afhængig af markering i felt 'Periode krævet'.

#### <span id="page-17-2"></span>*IN03867 Store Bededag fjernes som helligdag*

PSRM-invoker indeholder beregning af helligdage for eventuel udstrækning af forældelse. Store Bededag fjernes herfra. Desuden fjernes den indtil nu fejlfortolkede "helligdag" dagen efter Kristi Himmelfart. Frigivet med build NS11.0.005.

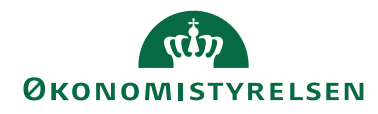

Side 19 af 21

#### <span id="page-18-0"></span>**Personale**

Afsnittet herunder beskriver ændringer i personalemodulet i Navision Stat. [Der er ingen ændringer til området]

#### <span id="page-18-1"></span>**Ressourceplanlægning**

Afsnittet herunder beskriver ændringer i ressourcemodulet i Navision Stat. [Der er ingen ændringer til området]

#### <span id="page-18-2"></span>**Brugeradministration**

Nedenstående beskriver de ændringer der er foretaget i Navision Stat brugerkontrolfunktionaliteten, rettighedstildelingen og andre områder relateret til brugerstyring.

# <span id="page-18-3"></span>*IN03785 Ændringer til rettighedsfil afledt af udvikling og ændringsønsker*

Dette krav opsamler en række ændringer afledt af overgangen til NS11.0, herunder adgang til at rette 'Visningsnavn' under 'Virksomheder' ved ændring af virksomhedsoplysninger, og undertrykkelse af opdatering af nummerserier ved åbning af stamkort under særlige forhold, hvor en automatisk nummerserie overlapper et manuelt anvende nummer. Derudover er rettighedssættet SELV\_REGN\_MEDARB opdateret med manglende rettigheder.

Frigivet med build NS11.0.001

# <span id="page-18-4"></span>*IN03821 Samlede rettighedsændringer til NS11.0.003*

Dette krav opsamler en række ændringer afledt opdatering til NS11.0.003, herunder rettelse af alle rettighedssæt med adgang til anlægsstamdata så de nu også kan markere feltet "Afskriv til bogføringsdato for anlæg", samt synkronisering af rettigheder mellem rettighedssættene NS\_BOGHOLDER og NS\_OESC\_BOGHOLDER, med den undtagelse at NS\_OESC\_BOGHOLDER ikke må redigere kreditor- eller debitorbankkort.

Frigivet med build NS11.0.003

# <span id="page-18-5"></span>*IN03859 Samlede rettighedsændringer til NS11.0.004*

Dette krav opsamler en række ændringer afledt opdatering til NS11.0.004, herunder rettelse af manglende adgang til ændring af Virksomhedsoplysninger, samt yderligere fejlrettelser afledt af skærpede adgange grundet platformskifte til NAV 2018 (NS 11). Frigivet med build NS11.0.004

# <span id="page-18-6"></span>*IN03865 Rettighedsændringer*

Kravet rette specifikt fejl ved forsøg på opdatering af FIK/GIK nummer under Virksomhedsoplysninger, hvor der tidligere kom en rettighedsfejl. Dette er nu rettet. Frigivet med build NS11.0.005

# <span id="page-18-7"></span>**Sager**

Afsnittet herunder beskriver de ændringer, der er fortaget til sagsfunktionaliteten i Navision Stat.

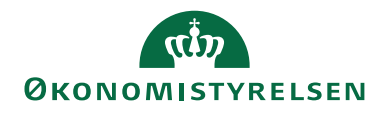

Side 20 af 21

<span id="page-19-0"></span>*IN03842 Performanceoptimering af beregnede felter på Sagsopgaver*

Åbning af Sagsopgavelinjer optimeres betragteligt for sager med mange sagsopgaver. Dette opnås ved sikring af korrekt valg af nøgle/index, for de beregnede felter på sagsopgaverne. Frigivet med build NS11.0.003

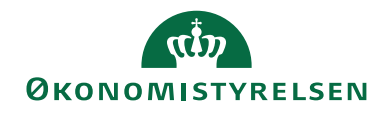

Side 21 af 21

# <span id="page-20-0"></span>Bilag A – Opdateret dokumentation

# <span id="page-20-1"></span>**Brugervejledninger og generelle beskrivelser**

<span id="page-20-2"></span>Du kan finde de nyeste **brugervejledninger** på Økonomistyrelsens hjemmeside.

# **Skærmhjælp**

Økonomistyrelsen frigiver ikke opdateret skærmhjælp efter frigivelsen af NS11.0 og frem. Som beskrevet i "Nyt i Navision Stat" til NS11.0, overgår alle hjælpetekster til mouseover tooltips fra NS11.0. I en periode vil det være muligt at tilgå den online skærmhjælp til felter der er gældende for NS9.9 samtidig med der er tilgængelige tooltips.

Tooltips tilgås ved at holde musen over det ønskede felt.

Skærmhjælpen tilgås ved at klikke F1 på et givet felt eller generelt ved at klikke på spørgsmålstegnet øverst i højre hjørne af et skærmbillede.

# <span id="page-20-3"></span>Bilag B – Piloter

Alle udviklingskrav er testet ad flere omgange ved Navision Stat udviklingsenheden, hvorefter de builds, som NS11.1 udgøres af, løbende er installeret i drift hos udvalgte piloter.

Build NS11.0.005 blev installeret hos Moderniseringsstyrelsen og Erhvervsstyrelsen 48 timer forud for alle øvrige Navision Stat databaser med Økonomistyrelsens systemansvar og hostet af SIT.